# LabVIEW Graphical Programming

**Collection Editor:** Serhat Beyenir

# LabVIEW Graphical Programming

**Collection Editor:** Serhat Beyenir

Authors: National Instruments Malan Shiralkar

Online:

< http://cnx.org/content/col11408/1.1/ >

# CONNEXIONS

Rice University, Houston, Texas

This selection and arrangement of content as a collection is copyrighted by Serhat Beyenir. It is licensed under the Creative Commons Attribution 3.0 license (http://creativecommons.org/licenses/by/3.0/).

Collection structure revised: February 6, 2012

PDF generated: October 29, 2012

For copyright and attribution information for the modules contained in this collection, see p. 114.

# Table of Contents

| Introdu | action                                                                                                    |                                                                                                    |
|---------|----------------------------------------------------------------------------------------------------|----------------------------------------------------------------------------------------------------|
| 1.1     | LabVIEW                                                                                                    | 2                                                                                                    |
| 1.2     | LabVIEW Environment                                                                                                    | 3                                                                                                    |
| 1.3     | Front Panel                                                                                                    | . 14                                                                                                    |
|         |                                                                                                    |                                                                                                    |
|         |                                                                                                    |                                                                                                    |
|         |                                                                                                    |                                                                                                    |
|         |                                                                                                    |                                                                                                    |
|         | *                                                                                                    |                                                                                                    |
|         |                                                                                                    |                                                                                                    |
|         |                                                                                                    |                                                                                                    |
| Modul   | ar Programming                                                                                                    |                                                                                                    |
|         |                                                                                                    | 51                                                                                                    |
|         |                                                                                                    |                                                                                                    |
|         |                                                                                                    |                                                                                                    |
|         |                                                                                                    |                                                                                                    |
|         |                                                                                                    |                                                                                                    |
|         |                                                                                                    |                                                                                                    |
|         | 0                                                                                                    |                                                                                                    |
|         |                                                                                                    | .00                                                                                                    |
| -       | •                                                                                                    | -                                                                                                    |
| 3.1     | While Loops                                                                                                    | . 67                                                                                                    |
|         |                                                                                                    |                                                                                                    |
|         |                                                                                                    |                                                                                                    |
|         |                                                                                                    | .74                                                                                                    |
|         | 5                                                                                                    |                                                                                                    |
|         |                                                                                                    |                                                                                                    |
| 4.2     | Opening SubVI Front Panels when a VI Runs                                                                                                    | . 76                                                                                                    |
| 4.3     | Pop-up Graph VI and Use Pop-up Graph VI                                                                                                    | . 77                                                                                                    |
|         |                                                                                                    |                                                                                                    |
| 4.5     | Temperature System VI                                                                                                    | . 80                                                                                                    |
|         |                                                                                                    |                                                                                                    |
|         |                                                                                                    |                                                                                                    |
|         | 0                                                                                                    |                                                                                                    |
| 4.9     | Summary, Tips, and Tricks on Customizing VIs                                                                                                    | . 85                                                                                                    |
| Plottin | g Data                                                                                                    |                                                                                                    |
| 5.1     | Waveform Charts                                                                                                    | . 87                                                                                                    |
| 5.2     | Temperature Monitor VI                                                                                                    | . 89                                                                                                    |
| 5.3     | Temperature Running Average VI                                                                                                    | . 94                                                                                                    |
| 5.4     | Waveform and XY Graphs                                                                                                    | . 98                                                                                                    |
|         |                                                                                                    |                                                                                                    |
|         |                                                                                                    |                                                                                                    |
| 5.7     | Graph Circle VI                                                                                                    | 106                                                                                                    |
| 5.8     | Intensity Plots                                                                                                    | 108                                                                                                    |
|         |                                                                                                    |                                                                                                    |
|         |                                                                                                    |                                                                                                    |
| 5.11    | Additional Exercises for Plotting Data                                                                                                    | 111                                                                                                    |
|         | $\begin{array}{c} 1.1\\ 1.2\\ 1.3\\ 1.4\\ 1.5\\ 1.6\\ 1.7\\ 1.8\\ 1.9\\ 1.10\\ Modul\\ 2.1\\ 2.2\\ 2.3\\ 2.4\\ 2.5\\ 2.6\\ 2.7\\ Repetif\\ 3.1\\ 3.2\\ 3.3\\ 3.4\\ Custon\\ 4.1\\ 4.2\\ 4.3\\ 3.4\\ Custon\\ 4.1\\ 4.2\\ 4.3\\ 4.4\\ 4.5\\ 4.6\\ 4.7\\ 4.8\\ 4.9\\ Plottin\\ 5.1\\ 5.2\\ 5.3\\ 5.4\\ 5.5\\ 5.6\\ 5.7\\ 5.8\\ 5.9\\ 5.10\\ \end{array}$ | <ul> <li>2.6 Creating a SubVI from Sections of a VI</li> <li>2.7 Summary, Tips, and Tricks on Modular Programming</li> <li>Repetition and Loops</li> <li>3.1 While Loops</li> <li>3.2 For Loops</li> <li>3.3 Timed Temperature VI</li> <li>3.4 Summary, Tips, and Tricks on Repetition and Loops</li> <li>Customizing VIs</li> <li>4.1 Configuring the Appearance of Front Panels</li> <li>4.2 Opening SubVI Front Panels when a VI Runs</li> <li>4.3 Pop-up Graph VI and Use Pop-up Graph VI</li> <li>4.4 Keyboard Shortcuts for Controls</li> <li>4.5 Temperature System VI</li> <li>4.6 Editing VI Properties</li> <li>4.7 Edit Me VI</li> <li>4.8 Customizing the Controls and Functions Palettes</li> <li>4.9 Summary, Tips, and Tricks on Customizing VIs</li> <li>Plotting Data</li> <li>5.1 Waveform Charts</li> <li>5.2 Temperature Running Average VI</li> <li>5.4 Waveform and XY Graphs</li> <li>5.5 Graph Waveform Array VI</li> <li>5.6 Temperature Analysis VI</li> <li>5.7 Graph Circle VI</li> </ul> |

 Index
 113

 Attributions
 114

#### iv

# Chapter 1

# Introduction

Available for free at Connexions <a href="http://cnx.org/content/col11408/1.1">http://cnx.org/content/col11408/1.1</a>

## **1.1 LabVIEW**<sup>1</sup>

LabVIEW programs are called **virtual instruments**, or **VIs**, because their appearance and operation imitate physical instruments, such as oscilloscopes and multimeters. LabVIEW contains a comprehensive set of tools for acquiring analyzing, displaying, and storing data, as well as tools to help you troubleshoot your code.

LabVIEW VIs contain three components-the **front panel**, the **block diagram**, and the **icon** and **connector pane**. This lesson describes the front panel and the block diagram; refer to Modular Programming (Section 2.1) for more information about the icon and the connector pane.

In LabVIEW, you build a user interface, or front panel, with controls and indicators. Controls are knobs, push buttons, dials, and other input devices. Indicators are graphs, LEDs, and other displays. After you build the user interface, you add code using VIs and structures to control the front panel objects. The block diagram contains this code. In some ways, the block diagram resembles a flowchart.

Use LabVIEW to communicate with hardware such as data acquisition, vision, and motion control devices, and GPIB, PXI, VXI, RS-232, and RS-484 devices. LabVIEW also has built-in features for connecting your application to the Web using the LabVIEW Web Server and software standards such as TCP/IP networking and ActiveX.

Using LabVIEW, you can create test and measurement, data acquisitions, instrument control, datalogging, measurement analysis, and report generation applications. You also can create stand-alone executables and shared libraries, like DLLs, because LabVIEW is a true 32-bit compiler.

<sup>&</sup>lt;sup>1</sup>This content is available online at <http://cnx.org/content/m12192/1.2/>.

## **1.2 LabVIEW Environment<sup>2</sup>**

When you launch LabVIEW, the navigation dialog box (Figure 1.1) appears that includes introductory material and common commands.

| ElabYIEW  |  |  |  |  |  |  |
|-----------|--|--|--|--|--|--|
|           |  |  |  |  |  |  |
|           |  |  |  |  |  |  |
| New       |  |  |  |  |  |  |
| Open      |  |  |  |  |  |  |
| Configure |  |  |  |  |  |  |
| Help      |  |  |  |  |  |  |
|           |  |  |  |  |  |  |
|           |  |  |  |  |  |  |
|           |  |  |  |  |  |  |

Figure 1.1: LabVIEW Dialog Box

The LabVIEW dialog box includes the following components:

- A menu with standard items such as File≫Exit.
- A set of buttons for creating and opening VIs, configuring data acquisition devices, and finding helpful information.
  - Click the New button to create a new VI. Click the arrow on the New button to choose to open a blank VI or to open the New dialog box.
  - Click the Open button to open an existing VI. Click the arrow on the Open button to open recent files.
  - Click the Configure button to configure your data acquisition devices. Click the arrow on the Configure button to configure LabVIEW.
  - Click the Help button to launch the *LabVIEW Help*. Click the arrow on the Help button for other Help options, including the NI Example Finder.

## 1.2.1 Creating and Saving a VI

When you click the New button in the LabVIEW dialog box, the New dialog box appears. You also can select File≫New to display this dialog box. When you select a template in the Create new list, previews of the

<sup>&</sup>lt;sup>2</sup>This content is available online at <http://cnx.org/content/m12193/1.3/>.

VI appear in the Front panel preview and the Block diagram preview sections, and a description of the template appears in the Description section. Figure 1.2 shows the New dialog box and the SubVI with Error Handling VI template.

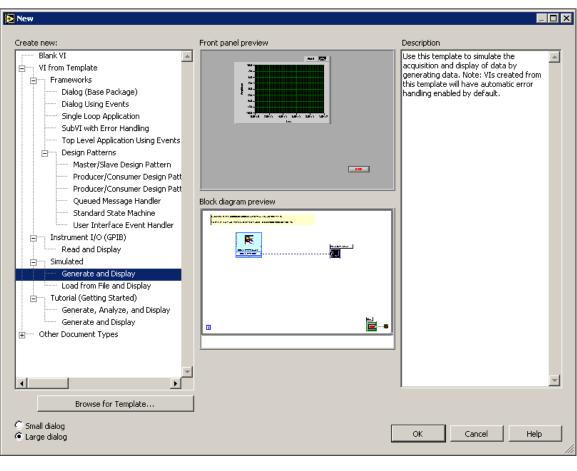

Figure 1.2: New Dialog Box

Click the OK button to open the template. You also can double-click the name of the template VI in the Create new list to open the template. If no template is available for the task you want to create, you can start with a blank VI and create a VI to accomplish the specific task. In the LabVIEW dialog box, click the arrow on the New button and select Blank VI from the shortcut menu or press the Ctrl-N keys to open a blank VI.

NOTE: You also can open a blank VI by selecting Blank VI from the Create new list in the New dialog box or by selecting File>New VI.

#### 1.2.1.1 Open/Templates

Use the New dialog box to create different components in LabVIEW to help you build an application. You can start with a blank VI to write a VI from scratch, or start with a template to simplify the programming.

The New dialog box includes the following components:

Create new - Displays templates you can use to start building VIs and other LabVIEW documents. Select from the following templates and click the OK button to start building a VI or other Lab-VIEW document.

**Blank VI** - Opens a blank front panel and blank block diagram.

VI from Template - Opens a front panel and block diagram with components you need to build different types of VIs.

Other Document Types - Opens the tools you use to build other LabVIEW objects.

- Browse for Template Displays the Browse dialog box so you can navigate to a VI, control, or template. If you previously have browsed for and selected a template from this dialog box, use the pull-down menu of the Browse button to select a template to reopen it.
- Front panel preview Displays the front panel for the VI template you selected in the Create new list.
- Block diagram preview Displays the block diagram for the VI template you selected in the Create new list.
- Description Displays a description of the template you selected in the Create new list if the template includes a description.

#### 1.2.1.2 Opening an Existing VI

You load a VI into memory by selecting File>Open. In the Choose the VI to open dialog box that appears, navigate to the VI you want to open.

The VIs you edit in this course are located in the C: \Exercises \LabVIEW Basics I directory. As the VI loads, a status dialog box similar to Figure 1.3 might appear.

| Loading:                           |                          |                        | 2 Loade              |
|------------------------------------|--------------------------|------------------------|----------------------|
| C:\Program Files<br>Tek FG 5010.vi | ;\National Instruments\L | abVIEW 6\examples\ap   | ps\freqresp.llb\Demo |
| Searching:                         |                          |                        |                      |
| C:\Program Files                   | \National Instruments\L  | abVIEW 7.0\vi.lib\Daq\ | 1easyio.llb          |
|                                    |                          |                        | 1                    |
|                                    | Ignore SubVI             | Browse                 | Stop                 |

The Loading section lists the subVIs of the VI as they are loaded into memory. Number Loaded is the number of subVIs loaded into memory so far. You can cancel the load at any time by clicking the Stop button.

If LabVIEW cannot immediately locate a subVI, it begins searching through all directories specified by the VI Search Path. You can edit the VI Search Path by selecting Tools >> Options and selecting Paths from the top pull-down menu. The Searching section lists directories or VIs as LabVIEW searches through them. You can have LabVIEW ignore a subVI by clicking the Ignore SubVI button, or you can click the Browse button to search for the missing subVI.

#### 1.2.1.3 Saving VIs

Select Save, Save As, Save All, or Save with Options from the File menu to save VIs as individual files or group several VIs together and save them in a VI library. VI library files end with the extension .llb. National Instruments recommends that you save VIs as individual files, organized in directories, especially if multiple developers are working on the same project.

LabVIEW uses the native file dialog boxes so they act similar to other applications on the computer. You can disable this feature by selecting Tools≫Options and selecting Miscellaneous from the top pull-down menu. If you disable native file dialogs, LabVIEW uses its own platform-independent file dialog boxes with some convenient features, such as providing a list of recent paths and reducing the steps necessary to save VIs in VI libraries.

#### 1.2.1.4 Moving VIs Across Platforms

You can transfer VIs from one platform to another, such as from Mac OS to Windows. LabVIEW automatically translates and recompiles the VIs on the new platform.

Because VIs are files, you can use any file transfer method or utility to move VIs between platforms. You can port VIs over networks using FTP, Z or XModem protocols, or similar utilities. Such network transfers eliminate the need for additional file translation software. If you port VIs using magnetic media, such as floppy disks or a moveable external hard drive, you need a generic file transfer utility program, such as the following:

- (Windows) MacDisk and TransferPro transfer Mac OS files to the PC format and vice versa.
- (Mac OS) DOS Mounter, MacLink, and Apple File Exchange convert PC files to the Mac OS format and vice versa.
- (Sun) PC File System (PCFS) converts PC files to the Sun format and vice versa.

NOTE: Certain operating system-specific VIs are not portable between platforms, such as DDE (Dynamic Data Exchange) VIs, ActiveX VIs, and AppleEvents.

Refer to the *Porting and Localizing LabVIEW VIs* Application Note, available by selecting Help≫Search the LabVIEW Bookshelf, for more information about porting VIs.

#### **1.2.2 Menus**

The menus at the top of a VI window contain items common to other applications, such as Open, Save, Copy, and Paste, and other items specific to LabVIEW. Some menu items also list shortcut key combinations.

(Mac OS) The menus appear at the top of the screen.

(Windows and UNIX) The menus display only the most recently used items by default. Click the arrows at the bottom of a menu to display all items. You can display all menu items by default by selecting Tools≫Options and selecting Miscellaneous from the top pull-down menu.

NOTE: Some menu items are unavailable while a VI is in run mode.

- The File menu contains items used for basic file operations, such as opening, closing, saving, and printing files.
- The Edit menu contains items that allow you to search for and modify LabVIEW files and their components.
- The Operate menu contains items you use to control the operation of VIs.

- The Tools menu contains items for configuring LabVIEW, your projects, and your VIs.
- The Browse menu contains items that allow you to view aspects of the current VI and its hierarchy.
- The Window menu contains items that allow you to configure the appearance of the current windows and palettes. You also can access the Error List window and view the contents of the clipboard.
- The Help menu contains items to explain and define LabVIEW features and other components, provide full LabVIEW documentation, and access National Instruments technical support.

### 1.2.3 Front Panel and Block Diagram Windows

When you open a blank VI, an untitled front panel window appears. This window displays the front panel and is one of the two LabVIEW windows you use to build a VI. The other window contains the block diagram. The illustration in Figure 1.4 shows a front panel and its corresponding block diagram with front panel and block diagram components.

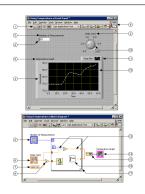

**Figure 1.4:** 1. Toolbar, 2. Owned Label, 3. Numeric Control, 4. Free Label, 5. Numeric Control Terminal, 6. Knob Terminal, 7. Numeric Constant, 8. Multiply Function, 9. Icon, 10. Knob Control, 11. Plot Legend, 12. XY Graph, 13. Wire Data Path, 14. XY Graph Terminal, 15. Bundle Function, 16. SubVI, 17. For Loop Structure

### **1.2.4 Front Panel Toolbar**

Use the toolbar buttons to run and edit a VI. The toolbar in Figure 1.5 appears on the front panel.

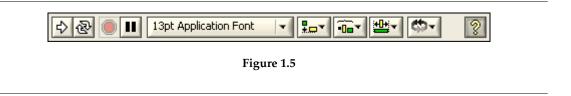

Click the Run button to run a VI. LabVIEW compiles the VI, if necessary. You can run a VI if the Run button appears as a solid white arrow. The solid white arrow, shown above, also indicates you can use the VI as a subVI if you create a connector pane for the VI.

While the VI runs, the Run button appears as shown at left if the VI is a top-level VI, meaning it has <u>no callers</u> and therefore is not a subVI.

If the VI that is running is a subVI, the Run button appears as shown at left.

The Run button appears broken, shown at left, when the VI you are creating or editing contains errors. If the Run button still appears broken after you finish wiring the block diagram, the VI is broken and cannot run. Click this button to display the Error list window, which lists all errors and warnings.

Click the Run Continuously button, shown at left, to run the VI until you abort or pause execution. You also can click the button again to disable continuous running.

While the VI runs, the Abort Execution button, shown at left, appears. Click this button to stop the VI immediately if there is no other way to stop the VI. If more than one running top-level VI uses the VI, the button is dimmed.

NOTE: Avoid using the Abort Execution button to stop a VI. Either let the VI complete its data flow or design a method to stop the VI programmatically. By doing so, the VI is at a known state. For example, place a button on the front panel that stops the VI when you click it.

Click the Pause button, shown at left, to pause a running VI. When you click the Pause button, Lab-VIEW highlights on the block diagram the location where you paused execution, and the Pause button appears red. Click the button again to continue running the VI.

13pt Application Font Select the Text Settings pull-down menu, shown at left, to change the font settings for the selected portions of the VI, including size, style, and color.

Select the Align Objects pull-down menu, shown at left, to align objects along axes, including vertical, top edge, left, and so on.

Select the Distribute Objects pull-down menu, shown at left, to space objects evenly, including gaps, compression, and so on.

Select the Resize Objects pull-down menu, shown at left, to resize multiple front panel objects to the same size.

Select the Reorder pull-down menu, shown at left, when you have objects that overlap each other and you want to define which one is in front or back of another. Select one of the objects with the Positioning tool and then select from Move Forward, Move Backward, Move To Front, and Move To Back.

Select the Show Context Help Window button, shown at left, to toggle the display of the Context Help window.

Type appears to remind you that a new value is available to replace an old value. The Enter button disappears when you click it, press the Enter key, or click the front panel or block diagram workspace.

## 1.2.5 Block Diagram Toolbar

When you run a VI, buttons appear on the block diagram toolbar that you can use to debug the VI. The toolbar in Figure 1.6 appears on the block diagram.

¢>

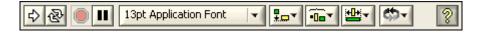

Figure 1.6

Click the Highlight Execution button, shown at left, to display an animation of the block diagram execution when you click the Run button. see the flow of data through the block diagram. Click the button again to disable execution highlighting.

Click the Step Into button, shown at left, to open a node and pause. When you click the Step Into button again, it executes the first action and pauses at the next action of the subVI or structure. You also can press the Ctrl and down arrow keys. Single-stepping through a VI steps through the VI node by node. Each node blinks to denote when it is ready to execute. By stepping into the node, you are ready to single-step inside the node.

Click the Step Over button, shown at left, to execute a node and pause at the next node. You also can press the Ctrl and right arrow keys. By stepping over the node, you execute the node without single-stepping through the node.

Click the Step Out button, shown at left, to finish executing the current node and pause. When the VI finishes executing, the Step Out button becomes dimmed. You also can press the Ctrl and up arrow keys. By stepping out of a node, you complete single-stepping through the node and go to the next node.

The Warning button, shown at left, appears if a VI includes a warning and you placed a checkmark in the Show Warnings checkbox in the Error List window. A warning indicates there is a potential problem with the block diagram, but it does not stop the VI from running.

### 1.2.6 Palettes

LabVIEW has graphical, floating palettes to help you create and run VIs. The three palettes include the Tools, Controls, and Functions palettes. You can place these palettes anywhere on the screen.

#### 1.2.6.1 Tools Palette

You can create, modify, and debug VIs using the tools located on the floating Tools (Figure 1.7) palette. The Tools palette is available on both the front panel and the block diagram. A tool is a special operating mode of the mouse cursor. The cursor corresponds to the icon of the tool selected in the Tools palette. Use the tools to operate and modify front panel and block diagram objects.

Select Window  $\gg$  Show Tools Palette to display the Tools palette.

NOTE: Press the Shift key and right-click to display a temporary version of the Tools palette at the location of the cursor.

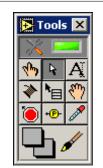

Figure 1.7: Tools Palette

If automatic tool selection is enabled and you move the cursor over objects on the front panel or block diagram, LabVIEW automatically selects the corresponding tool from the Tools palette. You can disable automatic tool selection and select a tool manually by clicking the tool you want on the Tools palette.

If you want to use the Tab key to cycle through the four most common tools on the Tools palette, click the Automatic Tool Selection button, shown at left, on the Tools palette to disable automatic tool selection. Press the Shift-Tab keys or click the Automatic Tool Selection button to enable automatic tool selection again. You also can manually select a tool on the Tools palette to disable automatic tool selection. Press the Tab or Shift-Tab keys or click the Automatic Tool Selection button on the Tools palette to enable automatic tool selection again. If automatic tool selection is disabled, you can press the spacebar to switch to the next most useful tool.

Use the Operating tool, shown at left, to change the values of a control or select the text within a control. The Operating tool changes to the icon shown at left when it moves over a text control, such as a numeric or string control.

Use the Positioning tool, shown at left, to select, move, or resize objects. The Positioning tool changes to resizing handles when it moves over the edge of a resizable object.

Use the Labeling tool, shown at left, to edit text and create free labels. The Labeling tool changes to the following icon when you create free labels.

Use the Wiring tool, shown at left, to wire objects together on the block diagram.

Use the Object Shortcut Menu, shown at left, tool to access an object shortcut menu with the left mouse button.

Use the Scrolling tool, shown at left, to scroll through windows without using scrollbars.

Use the Breakpoint tool, shown at left, to set breakpoints on VIs, functions, nodes, wires, and structures to pause execution at that location.

Use the Probe tool, shown at left, to create probes on wires on the block diagram. Use the Probe tool to check intermediate values in a VI that produces questionable or unexpected results.

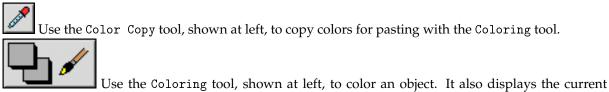

foreground and background color settings.

#### **1.2.6.2 Controls and Functions Palettes**

The Controls and Functions palettes contain subpalettes of objects you can use to create a VI. When you click a subpalette icon, the entire palette changes to the subpalette you selected. To use an object on the palettes, click the object and place it on the front panel or block diagram.

The Controls palette, shown in Figure 1.8, is available only on the front panel. The Controls palette contains the controls and indicators you use to build the front panel. Refer to the Front Panel (Section 1.3) section for more information about the using the Controls palette on the front panel. The controls and indicators located on the Controls palette depend on the palette view currently selected.

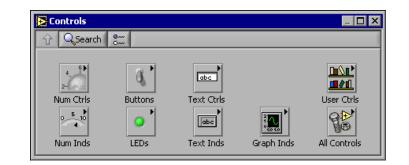

Figure 1.8: Controls Palette

The Functions palette, shown in the Figure 1.9, is available only on the block diagram. The Functions palette contains the VIs and functions you use to build the block diagram. Refer to the Block Diagram (Section 1.4) section of this lesson for more information about using the Functions palette on the block diagram. The VIs and functions located on the Functions palette depend on the palette view currently selected. The VIs and functions are located on subpalettes based on the types of VIs and functions.

# Thank You for previewing this eBook

You can read the full version of this eBook in different formats:

- HTML (Free /Available to everyone)
- PDF / TXT (Available to V.I.P. members. Free Standard members can access up to 5 PDF/TXT eBooks per month each month)
- > Epub & Mobipocket (Exclusive to V.I.P. members)

To download this full book, simply select the format you desire below

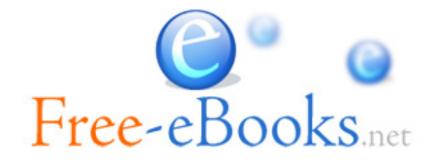